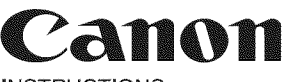

## **P23-DH V**

PRINTED **I**N CHIN<br>PUB **E-IM-**22

INSTRUCTIONS MODE D'EMPLOI INSTRUCCIONES

## CALENDAR **AND** CLOCK **SETTING**

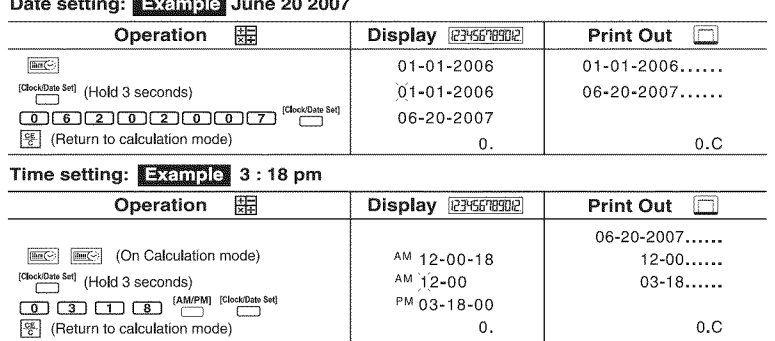

#### **Calcu|ation** E×amples **/** E×emp|es de **calculs / Ejemplos** de C\_lculo

**If** switches on your calculator do not match the example below, please set switches as shown.

**IFA** Si les commutateurs suivants ne correspondent pas aux exemples, les placer comme ci-dessous.

Si los interruptores en su calculadora no hacen juego con el ejemplo debajo, **IES** por favor coloque interruptores como se muestra.

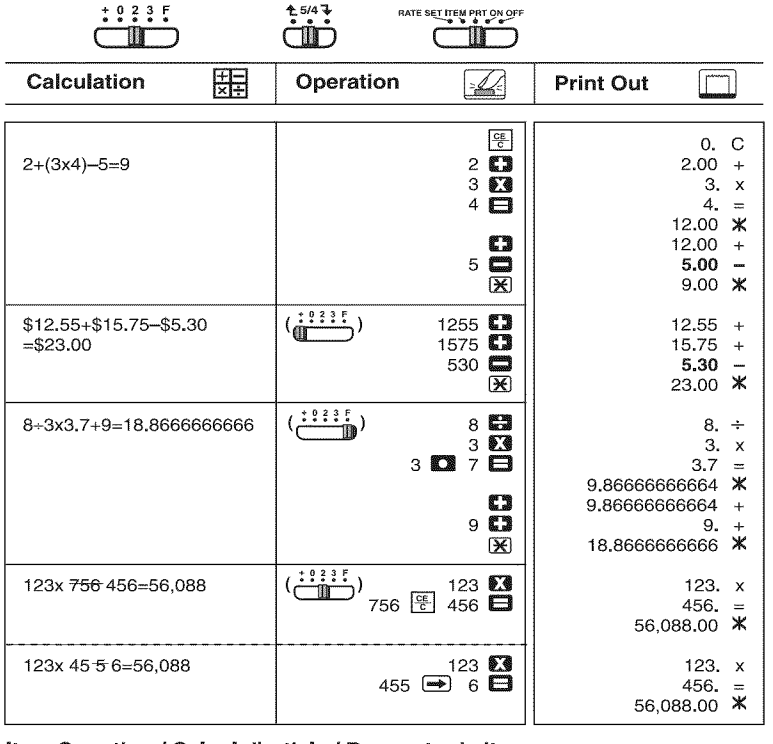

### **Item** Counting **/** Calcul d'article **/ Recuento de items**

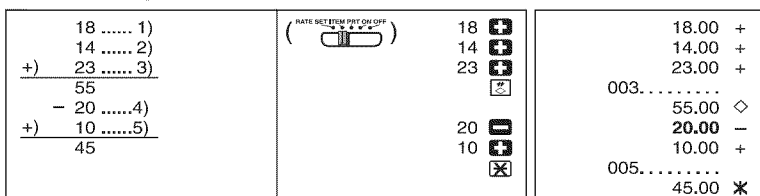

Time Calculation / Calcul de Temps / Calculo de Tiempo Calculating wages for a part-time job : 10:30 to 22:15 US\$7 per hour / Salaires calculateurs pour un travail à temps partiel : 10:30 à 22:15 US\$7 par heure / Salarios calculadores para un trabajo por horas: 10:30 a 22:15 US\$7 por hora

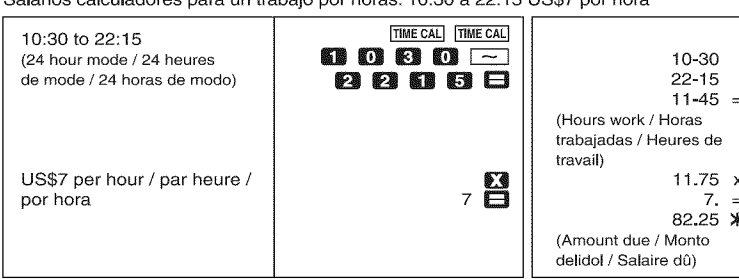

 $\boldsymbol{\mathsf{x}}$ 

 $\ast$ 

Calculating wages for a part-lime job. 6.30 to 11.45 am plus 1.00 to 5.30 pm, 20days per<br>month, US\$9 per hour / Salaires calculateurs pour un travail à temps partiel : 8:30 à 11:45 AN<br>plus le 1:00 à 5:30 PM, 20 jours par m

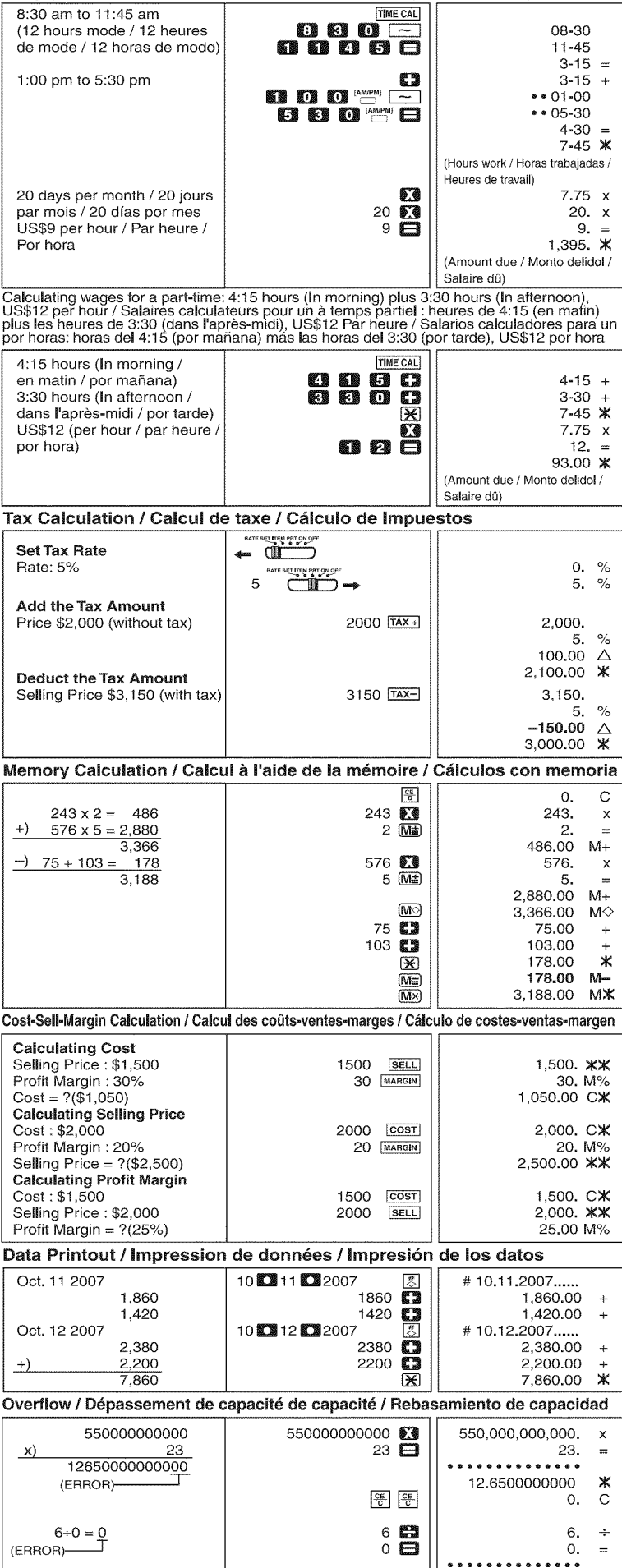

 $rac{\text{CE}}{\text{CE}}$ 

0.  $0.$   $\overline{C}$ <br>0. C

**BEFOREE STARTING** 

### **GENERAL MAINTENANCE**

- 1 ) Do not use or leave the calculator under direct sunlight. Press subject to rapid temperature changes, high humidity, dust and dirt should also be avoided.
- Use a dry cloth to clean the casing of the unit. Do not use water or detergents.
- 3) Only use the printer when the paper roll is loaded.<br>4) Avoid using the calculator in places where there are
- Avoid using the calculator in places where there are iron filings, as this may affect the electrical circuits of the calculator.
- 5) Do not place anything on top of the machine, particularly on top of the printer mechanism.
- 6) Turn the calculator off before removing the plug from the electrical outlet.<br>7) In case of electrical fault (i.e. smoke), disconnect the plug from the electri In case of electrical fault (i.e. smoke), disconnect the plug from the electrical point
- immediately. Keep obstacles away from the point so you can disconnect the plug at any time.
- 8) When re-plug in the AC adapter during the "ON" mode, Press [SE] key to restart the calculator.

### DECIMAL **POINT SELECTOR SWITCH**

- : 2:3 . Used for designating the decimal point position (0 2 3) for calculated<br>
results. results.
- $\begin{array}{lll} \texttt{???!} & \texttt{+ (Add-Mode)}: \text{ Addition and subtraction functions are performed with an automatic 2-digit decimal. It is convenient for currency calculations.} \end{array}$ 
	- automatic 2-digit decimal, it is convenient for currency calculations.
- **F** (Floating Decimal Point) **:** All effective numbers up to 12 digits are<br>**if i** printed or displayed printed or displayed.

### **ROUNDING SWITCH**

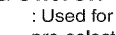

ችችች \* Used for round-up [ ↑ ] , round-off [5/4], or round-down [ ↓ ] to the result.

# **POWER / PRINT /** ITEM **COUNT** / **RATE SET SWITCH**

**Power** Off **-** Turns power off.

- **THE TOWER ON/Print Off Turns power on. Entries and results will appear on**<br> **Comparison** the display, but will not be printed out.
- **Power On/Print On Entries and results will appear on the display and will be printed out** will be printed out.
- **EVERT 22" item** Set switch to "ITEM" to count the number of times the  $[+]$ ,  $[-]$ ,  $[$ (M<sup>#</sup>) and (M=) keys have been pressed. The item count will be printed or the left hand side of the paper roll (up to 999 times) when the  $\left[\frac{*}{\circlearrowright},\widetilde{M}\right]$ ,  $\overline{M}$ or  $M$  keys are pressed.
	- **DO NO TRIA NETT DR OF Rate Set** - Set switch to "RATE SET" for setting or recalling the TAX rate. Œ

### TIME CALCULATION

- $TMECAI$   $\sim$  Used for calculate the amount of time or duration of activities, such as wages hours and cost estimation.
	- **-** Used to switch between 12 or 24 hour at time calculation mode. **-** Used to switch between AM or PM in time camculation.
- TIME CAL Minutes input value : 0 to 59. Values greater than 59 are automatically adjusted by
- adding to the hour(s). Calculation range: -99 hours 59 minutes to 99 hours 59 minutes. If the input/output value out of the allowable range, the time calculation will overflow.

### TAX **CALCULATION FUNCTION**

**Add** Tax Key **-** Used for adding the tax amount to the displayed figure.

- **TAX-** Deduct Tax Key Used for deducting the tax amount from the displayed figure.
- $\overline{\bullet}$  Note: The entered tax rate will remain stored even when the calculator is turned off. In case the adapter or batteries are disconnected, the entered rate will be cleared. In this case, please enter the rate again.

### **COST=SELL=MARGIN CALCULATION**

 $\overline{|\text{cos} \tau |}$   $\overline{|\text{sin} \tau |}$   $\overline{|\text{cos} \tau |}$   $-$  Used for calculating the cost, selling price and profit margin amount. Enter the value of any 2 items to obtain the balance value item. (e.g. enter the value of the cost and the selling price to obtain the profit margin %.)

### **CALENDAR & CLOCK FUNCTION**

- **EmiCo -** Used to switch between calendar or clock mode.
- $\begin{bmatrix} 12/24 \\ \hline \end{bmatrix}$ - Used to switch between 12 or 24 hour at clock mode.
- [ClockJDate **Set] -** Used to set the date and time in calendar & clock mode.
- [AM/PM]
- **CAMPM** Used to switch between AM or PM at clock mode time setting.<br>
Formatl Used to select date format between "YYYY/MM/DD", Used to select date format between "YYYY/MM/DD"
	- "DD/MM/YYYY" or "MM/DD/YYYY" at calendar mode.

#### OVERFLOW

In the following cases, when "E" is displayed, a dotted **line** is printed, the keyboard is electronically locked, and further operation is impossible. Press  $[$  to clear the overflow. The overflow occurs when:

- The result or the memory content exceeds 12 digits to the left of the decimal point.
- 2. Dividing by "0"<br>3. The sequentia
- The sequential operation speed is faster than the calculation processing speed. (Buffer Register Overflow)
- Electromagnetic interference or electrostatic discharge may cause the display to malfunction or the contents of the memory to be lost or altered. Should this occur, use the tip of a ball point pen (or similar sharp object) to press the [RESET] button at the back of the calculator. After resetting, be sure to set the calendar, clock and tax rate again.

### **SPECiFiCATiONS**

Operation Temperature: O°C to 4O°C (32°F to 104°F) Calculating Capacity: 12 digits maximum Automatic Power-off: approx. 7 minutes Dimension: 231.5mm (L) x 163.5mm (W) x 55.5mm (H) /

- 9-1/8" (W) x 6-7/16" (L) x 2-3/16" (H)
- Weight: 424g (15 oz) Without batteries / 510g (18 oz) with batteries (Subject to change without notice)

### **For CA, USA** only

**Included** battery contains perchlorate material - special handling may apply.

See http://www.dts.ca.gov/hazardouswaste/perchlorate/ for detail.

**The** socket-outlet shall be installed near the equipment and shall be easily accessible.

**ENGLISH** 

**PREPARATIFITS**<br>Retirer le papier isolant avant d'utiliser l'organise ENTRETIEN GENERAL

1) Ne pas utiliser la calculatrice ni la laisser exposée à la lumière directe du soleil. Les endroits assujettis à des changements rapides de température, à une humidité élevée et à l'accumulation de poussière ou de saleté doivent aussi être évités.

**FRANCAIS** 

- 
- 2) Pour le nettoyage du boîtier, utiliser un chiffon sec. Ne pas utiliser d'eau ni de détergents.<br>3) Activer l'imprimante seulement lorsqu'elle contient un rouleau de papier d'impressio 3) Activer **I'imprimante** seulement **Iorsqu'elle** contient un rouleau de papier d'impression.
- Éviter l'emploi de la calculatrice dans une salle remplie de limaille de fer, car
- **I'imprimante renferme des circuits électriques permanents.**
- 5) Ne rien placer sur de l'appareil, surtout sur la tête du mécanisme d'impression.
- 6) Mettre **la** calculatrice hors tension avant de retirer **la** fiche de **ia** prise c.a. principale. 7) En cas de probleme eiectrique (p. ex. fum\_e), debrancher **immediatement la** fiche de
- la prise. Garder la prise bien dégagée de façon à pouvoir débrancher à tout moment. **SÉLECTEUR DE VIRGULE DÉCIMALE** 
	- <sup>19</sup>,<sup>19</sup>;<sup>2</sup> : Permet de positionner la virgule décimale (0 2 3) pour obtenir le<br> **ELECC** résultat des calculs. résultat des calculs.
	- $\frac{1}{2}$  **2** ? **F**  $\frac{1}{2}$  + **Mode (sommes monétaires)**: Les fonctions addition et soustraction se font avec une décimale automatique de deux chiffres. Également  $\sqrt{11}$ pratique pour calculer les devises.
	- **2.9.2.5 F (Virgule flottante):** Tous les numéros comportant jusqu'à 12 chiffres sont imprimés ou affichés.

### COMMUTATEUR **D'ARRONDI AU PLUS PRES**

**t** s<sub>4</sub> , in the pour arrondir au chiffre superieur [  $\uparrow$  ], arrondir [5/4], ou arron ்ம் au chiffre inf\_rieur [ "\_ ), selon les d\_cimales pr\_s\_lectionn\_es pour **les** résultats.

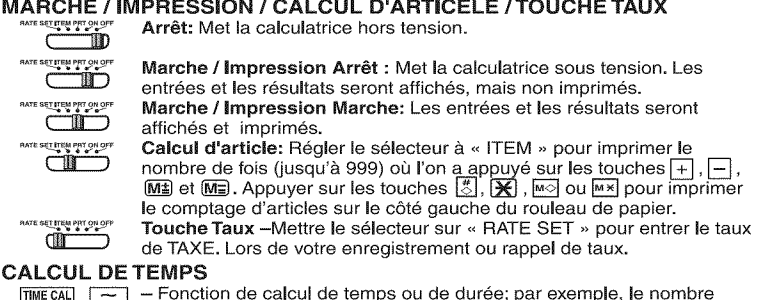

- $\lfloor$  Fonction de calcul de temps ou de duree; par exemple, le nomb d'heures travaillées et l'estimation de coûts. **TIME CAL -** Selection du syst\_me de 12 ou 24 heures pour **la** fonction de calcul de
- temps ou de durée. **[AM/PM]** \_-\_ **-** Utilise au sweitch entre AM ou PM darts le calcul de temps.
- \*\* Saisie des minutes : 0 à 59. Les valeurs supérieures à 59 sont automatiquement rajustées en augmentant la valeur des heures.
- Plage de calcul : --99 heures 59 minutes à heures hours 59 minutes. Si la valeur de saisie ou de sortie est hors de la plage permise, il y aura dépassement de la capacité de la fonction de calcul de temps.

### FONCTION CALCUL **DE** TAXE

- **Touche** d'Addition de **Taxe:** Sert& ajouter le montant de **la** taxe aux chiffres affichés.
- $\overline{\text{TAX}}$ Touche de Soustraction de Taxe: Sert à déduire le montant de la taxe des chiffres affichés.

=Nota: Le taux de taxe reste enregistr\_, m\_me si ia calculatrice est mise hors **/** tension. Si l'adaptateur est débranché ou si les piles sont retirees, le taux<br>mémorisé est effacé. Dans ce cas, entrer le taux noureau.

### CALCUL DES COOTS=VENTES=MARGES

**COST SELL MARGIN** - Utilisé pour le clacul du coûts, des prix de vente et du ratio de marge bénéficiaire. Entrer la valeur de 2 éléments pour obtenir la valeur moyenne. (par ex. Entrer la valeur du cout et du prix de vente poi<br>obtenir la marge bénéficiaire %.)

### FONCTION **DU** CALENDRIER ET **DE L'HORLOGE**

- **-** Utilise pour commuter entre **le** mode calendrier et le mode horloge.  $E(C)$
- [12/24] Utilisé pour commuter entre 12 et 24 heures en réglant l'heure dans le mode<br>
→ portoge IC<br>IClock/Date Setless Lettilics of the
- Utilisé pour régler la date et l'heure dans les modes horloge et calendrier. [AMPM] - Utilisé pour commuter entre AM et PM en réglant l'heure dans le mode
- horloge.
- [Format] Utilise pour choisir le format de la date parmi "AAAA/MM/JJ", "JJ/MM/AAAA" ou "MM/JJ/AAAA" dans le mode calendrier.

### **DEPASSEMENT DE** CAPACITE

L'allumage du symbole ,,E>, & **I'afficheur** et **I'impression** d'une **ligne** pointillee signifient **le** depassement de capacite de la calculatrice. Dans un tel cas, le clavier est verrou<br>é**l**ectroniquement et **l**'utilisation de la calculatrice devient impossib**l**e. Appuyer sur pour éliminer le dépassement de capacité. Les circonstances suivantes provoquent le dépassement

- 1. Le r\_sultat eu **le** contenu de **la** m\_moire d\_passe 12 chiffres & gauche de **la** virgule décimale.
- 2. La division par « 0 ».<br>3. Lorsque la vitesse de
- Lorsque la vitesse de l'opération séquentielle est plus rapide que la vilesse de calclul. (D\_passement du registre tampon)
- Un bruit extérieur relativement fort ou de l'électricité statique peuvent causer des erreurs d'affichage ainsi que **la** perte ou la modification du contenu de la memoire. Dans de telles circonstances appuyer sur les touches [RESET] et recommencer l'opération de calcul depuis le début. Lorsque vous rallum<br>assurez - vous d'entrer de nouveau le taux.

FICHE **TECHNIQUE**

accessible.

Temperature d'utilisation : De 0°C a. 40°C (de 32°F & 104°F) Capacité de calcul : 12 chiffres max.

Mise hors circuit automatique : approx, 7 minutes<br>Dimensions : 231.5mm (long.) x 163.5mm (larg.) x 55.5mm (haut.) /<br>Poids : 424g (15 or), x 67.716" (larg.) x 2-3/16" (haut.)<br>Poids : 424g (15 oz) Sans piles / 510g (18 oz) a

La prise de courant doit être installer près de l'équipement et doit être facilement

#### **ANTES DE EMPEZAR**

Retire **la** cinta de aislamiento entes de usar el organizador.

#### **MANTEN|M|ENTO** GENERAL

- No use o deje la calculadova bajo, las áreas directas de la luz del sol está sujeto a los cambios rápidos de temperatura, la humedad alta, el polvo y la suciedad también deberian ser evitados.
- Use un paño seco limpiar la envoltura de la unidad. No use agua o detergentes. 3) S61o use **la** impresora cuando el roflo del papel esta cargado.
- 
- 4) Evite usar la calcumadora en mugares con mimaduras de hierro, debido a que esto puede afectar los circuitos electricos de macalcumadora.
- 5) No coloque objetos sobre la calculadora, especialmente sobre el mecanismo de impresión. Apague la calculadora antes de remover el tapón de la salida eléctrico.
- 7) En case del defecto electrico (e.g. humo), desconecte el tap6n del punto **electrica** inmediatamente. Mantenga a distancia obstáculos del punto así es que usted puede

### desconectar el tap6n en cualquier momento.

- |NTERRUPTOR SELECTOR DE **PUNTO** DEC|MAL **:** ! .? **.** : Utilizado para designar la posición del punto decimal para (O 2 3) los<br>**Tilmo** resultados calculados.
	-
	- **0 2 3 E** + **(Modo de Adición):** Las adiciones y substracciones son realizadas **III** con dos dígitos decimales automáticamente. Es conveniente para
	- calculos monetarios. **: Property E** (Punto Decimal Flotante): Todos los números efectivos hasta 12<br> **D** dígitos son impresos o desplegados.

#### dígitos son impresos o desplegados. **CONMUTADOR** DE **REDONDEO**

t 543 : Es usado para redondear el resultado hacia arriba [  $\uparrow$  ], redondear<br>
[5/4], o redondear hacia abajo [ ↓] a la cantidad de decimales pre-[5/4], o redondear hacia abajo [  $\bigtriangledown$  ] a la cantidad de decimales pre-seleccionados.

### **ENCENDIDO / IMPRESIÓN / RECUENTO ITEM / RATE SET**

**ELIEN PREDIXOR** Suministro **Desactivado:** Desactiva **la** calculadora.

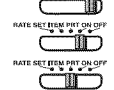

Suministro Activado / Impresion Desactivado: Activa la calculadora.<br>Entradas y resultados aparecerán en la pantalla, pero no serán impres<br>Suministro Activado / Impresíon Activado: Entradas y resultados aparecerán en pantalla y serán impresos.<br>**Recuento:** Fije en (ITEM) para imprimir el número de veces que las

- <del>CII D</del> teclas  $\pm$ ,  $\pm$ , Mai y Mai han sid o usadas (hasta 999). La cuenta de<br>
items se imprimirá del lado izquierdo del papel de rollo cuando las<br>
teclas  $\frac{[n]}{m}$ ,  $\frac{[N]}{m}$ , and o lando izquierdo del papel de rollo cuand
- 

#### **C\_,LCULO DEL TIEMPO**

- \_ Se usa para calcular ia cant|dad de tiempo o duraci6n de actividades, tales como horns de samario y estimaci6n de costo. Se usa para alternar entre 12 6 24 horas en el modo de cddculo del
- **TIME CAL** tiempo. [AM/PM]
- Utilizado al sweitch en medic calculo de la o del P.M. a tiempo. \*\* Valor de entrada de minutos: 0 a 59. Los valores mayores a 59 son ajustados
- automàticamente agregàndolos a la(s) hora(:
- \*\* Rango de c\_lculo: ==99 horas 59 minutos a 99 horas 59 minutos. Si el valor de entrada/salida está fuera del rango disponible, el cálculo del tiempo se desbordará.

#### **FUNCIÓN DE CÁLCULO DE IMPUESTOS**

- $TAX +$
- TAX+1<br>TAX-1 del impuesto: de la cifra que aparece en la pantalla.<br>TAX-1 Tecla de Restar Impuesto: Se utiliza esta tecla para deducir el import<br>del impuesto a la cifra que aparece en la pantalla.
- \* Nots: El ratio de cambio de divisas o el porcentaje de impuesto se queda en **la** memoria cuando se apaga **la** calculadora. Sin embargo, cuando se desconecta de la red los ratios se eliminan. En este caso introduzca otra vez el ratio.

#### CÁLCULO DE COSTES-VENTAS-MARGEN

sell Margen – Se utiliza para calcular el coste, el precio de venta y el porcentaje de<br>margen. Introduzca el valor de dos de estas tres variables para obtener el resultado del balance cor respondiente. (Por ejemplo, introduzca el valor del coste y del precio de venta para obtener el margen de beneficio %).

#### FUNC|()N **DEL CALENDAR|O Y DEL** RELOJ

- $m$  $\odot$ - Sirve para cambiar entre **los** modos de calendario y reioj.
- $[12/24]$  Sirve para cambiar entre 12 o 24 horas en el ajuste horario del modo de reloj.
- \_c\_0,,\_,0s0\_- Sirve para fijar la fecha y la hora en **los** modos de caJendario y reloj.
- [AM/PM] Sirve para cambiar entre AM o PM en el ajuste horario del modo de reloj.
- [Format] Sirve para seleccionar el formato de fecha entre "AAAA/MM.
- "DD/MM/AAAA" o "MM/DD/AAAA" en ei modo de calendario.

#### **REBOSE**

En **los** siguientes casos, cuando aparece una "E" en la pantafla, una **Jinea** de puntos es impresa, el teclad<u>o s</u>e bloquea electrónicamente, y la operación subsiguiente no es<br>posible, presione [응] para borrar el rebose. La rebose ocurre cuando:

- 1. El resultado o el contenido de la memoris excede de 12 digitos a la izquierda del punto decimal.
- 2. Divide por "0".
- La velocidad de la operación secuencial es más rápida que la velocidad del proceso de cAIculo. (Rebosaminto del registro de la memoria **intermedia)**
- **M** Las interferencias eléctricas o la electricidad estática pueden ocasionar mal funcionamiento de la pantalla o la perdida del comenido de la *alización de la del contenido de la alización*<br>memoria. En caso de que esto se produzca, pulse la tecla [RESET], y reinicie el iuncionamiento de su calculadora.  $/$ //// Despues de reiniciar, asegurese de introducir  $\mathbb{Z}^{\text{U}}$

ESPECIFICACIONES<br>Temperatura de operación: 0°C a 40°C (32°F a 104°F)

Temperatura de Operacion: U°C a 40°C (32°F a 104°F)<br>Capacidad de Cálculos: Máximo de 12 dígitos<br>Desconerion automática: approx. **7 minutes**<br>Dimensiones: 231.5mm (longitud) x 163.5mm (ancho) x 55.5mm (alto) *n*<br>9-1/8" (long

La bateria incluida contiene el material del perclorato - El manejo especial debe ser aplicado. Para el detalle, por tavor ver <u>http://www.dtsc.ca.gov/hazardouswaste/perchlorate</u>.<br>La toma de corriente debe instalarse cerca del equipo y debe ser fácilme accesible.

**ESPANOL** 

1) Lift up the paper arm. (Figure 1).<br>• When inserting the paper, cut the edge of the paper as shown.<br>• Place the new paper roll on the arm. The edge of the paper should be positioned as show (Figure 2).

**ENGLISH** 

**FRANÇAIS** 

**ESPAÑOL** 

**ENGLISH** 

**FRANÇAIS** 

ESPANOL

- 
- suitable paper roll Width: 57mm (2-1/4″) / Diameter: 86mm (3-3/8″) max.<br>3) Insert the paper into the slit located at the back of the machine as indicated (Figure 3).<br>4) Turn the power switch on. Press the paper feed key
- 

- 
- MISE EN PLACE DU PAPIER D'IMPRESSION<br>
1 Soulever le bras d'alimentation du papier. (Figure 1)<br>
 Couper le bord du papier avant de l'insérer, voir ci-dessous.<br>
2) Placer un rouleau de papier neuf sur le bras. Le bord du pa
- pc 3/8")
- 3) Inserer le papier dans la tente a l'arriere de la calculatrice. (Figure 3)<br>4) Mettre la calculatrice sous tension. Appuyer sur la touche d'alimentation <mark>Feen</mark> pour faire<br>4) avancer le papier. (Figure 4)
- 

- 1) Cubierta de la impresora. (Figura 1)<br>• Antes de introducir el papel, corte el borde del papel como se muestra.<br>2) Papel en el brazo de la calculadora. El borde del papel deberá ser colocado como se
- 
- muestra en la Figura 2.<br>• Rollo de papel adecuado Ancho: 57mm (2-1/4") / Diámetro: 86mm (3-3/8") max.<br>3) Introduzca el papel en la ranura posterior de la máquina, como se indica en la Figura 3.<br>4) Encienda el interruptor

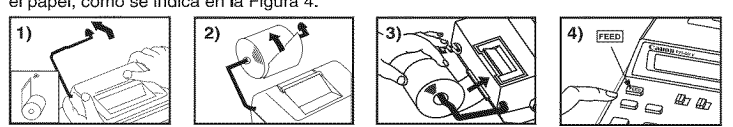

- REPLACING THE INK ROLLER<br>Note: Turn power switch off.<br>1) Remove the printer cover. (Figure 5)<br>2) Hold the left side of the ink roller indicated as "pull up" and lift the ink roller up to remove it.
	- (Figure 6)<br>• To maintain clear printing, change the ink roller after about 8 rolls of printing paper hav been used.
- -
- 3) Insert a new ink roller into position. (Figure 7)<br>4) Replace the printer cover. (Figure 8)<br>CAUTION: The edge of the paper culter may cut, please handle with care!<br>• Use only the Ink Roller CP-13<br>• Do not attempt to refi
- 

- 
- Nota: Mettre la calculatrice hors tension.<br>
2) Enlever le couverde de l'imprimante. (Figure 5)<br>
2) Saisir le côté gauche du rouleau encreur, lever et enlever le rouleau encreur. (Figure 6)<br>
 Pour une impression claire, ch
- -
- 
- **REEMPLAZANDO EL RODILLO DE TINTA**
- 
- 
- Nota: El interruptor de poder de vuelta completamente.<br>1) Retire la cubierta del impresor . (Figura 5)<br>2) Tal como un clip para papel, en el lado izquierdo del rodillo de tinta, levante el rodillo de tint
	-
- 
- 
- y retirelo. (Figura 6)<br>
 Para mantener nítica la impresión, cambie el rodillo de tinta después de que<br>
aproximadamente 8 rollos de papel de impresión hayan sido usados.<br>
3) Introduzca un nuevo rodillo de tinta en su posic

**-** No intente recargar el rodiiJo de **tinta,** debido a que esto podria causar dificultades mecanicas.

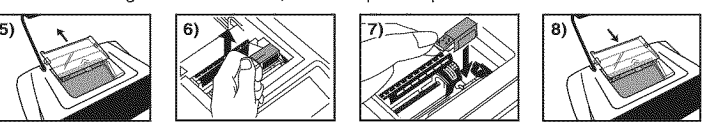

This device complies with Part 15 of the FCC RUGUATIONS<br>
2) this device are the result in the FCC RUGUATIONS<br>
2) this device may not cause harmful interference, and<br>
2) this device must accept any interference received, in

Cet appareil est conforme a la Section 15 des reglements de la F.C.C. Son fonctionnement est vise par les deu<br>stipulations suivantes :

1) apparel in e peut causer o innerierence inusingle, et<br>
2) apparel in peut causer of innerierence insults in the interference powant perturber son fonctionnement<br> **Remarque :** L'apparel a det soumis à des tests et il a é

**interrerence-Causing Equipment Regulations**<br>This digital apparatus does not exceed the Class B limits for radio noise emissions from digital apparatus as set ou<br>in the interference-causing equipment standard entitled "Di reguement sur le materiel prouilleur<br>Cet appareil numérique respecte les limites de bruits radioélectriques applicables aux appareils numériques de<br>classe B prescrites dans la norme sur le matériel brouilleur : « Appareil

#### CANON **CONSUMER CALCULATORLIMmTED WARRANTY**

The limited warranty set forth below is given by Canon U.S.A., Inc., (Canon U.S.A.) and Canon Canada Inc., (Canon Canada) with respe<br>to Calculators purchased and used in the United States and Canada respectively,

This immulti wantanty is only elective upon presentation of proof or purchase (oil or said) to calibro. Control Canada records on Calculators, when delivered to you in a new condition in the original container, are warrant

when retunning Galculators oneer this sinkled warranty will be repaired at Canon U.S.A.'s or Canon Canada's sole option, and retunned to<br>you without charge by any Canon U.S.A. or Canon Canada Service Center. This warranty

information Technology Services and CANON CANADA INFORMATION/SERVICE CENTER will refer you to the nearest Factory Serv<br>Center Repairs not under warranty will be at such cost as Canon U.S.A. or Canon Canada may from time to

ms immediated and detailed as the content of the content of the casual and the content of the property in the content of the Content of the Content of the Content of the Content of the Content of the Content of the Content

NO IMPLIED WARRANTY CURLER AND THE PURCHASE FROM THE CARD HAPPEND WARRANTY UNIT CONSIDERATION AND EXPRESS TO THE CARD THE CARD MANUSCHAP TO THE CARD CONSIDERATION ON A CONSIDERATION OF EVAPORATION CONSIDERATION CONTROL CON

This warranty gives you specific legal rights, and you may also have other rights which vary from state to state or province to province,

Canon U.S.A., Inc. One Canon Plaza, Lake Success, New York 11042-1196<br>Canon Canada Inc. 6390 Dixie Road, Mississauga, Ontario L5T 1P7 \*CANA

Canon Information Technology Services in the United States

For all general inquiries, operational assistance, accessory orders or for the location of the nearest service facility for this product in the United States, please contact:

One Canon Piaza, Leve Success, NY 11042,<br>Please keep a copy of your original bill of sale. In order to obtine 600-629-4040 sion<br>https://www.long.com/statestratestratestratestratestratestratestratestratestratestratestrates

Canon hformation/Service Centers in Canada

Should service be necessary, please carl 1 800-OK CANON for **information** regarding the nearest Authorized Service Facility: Canon Canada Inc. Canon Canada Inc. Canon Canada Inc, 2828 16th Slreel, N,E, Calgary, 5990 cb COte-de-Uesse, 6390 Dixie Road, MLssissauga, Alberta T2E 7K7 Montreal, Quebec H4T 1V7 Ontario L5T 1 P7

GARANTIE RESTREINTE DES CALCULATRICES GRAND PUBLIC DE CANON

La presente garante restente est oume par canon c.o.A., inc. (« canon c.o.A. ») et par canon canada inc. (« canon canada ») a rega<br>des calculatrices achetées et utilisées aux États-Unis et au Canada respectivement.

La presente guarante resistente est vatadire seuertente au presentation d'une preuve d'atactura de presente autorisé de Canon U.S.A. ou de Canon Canada, Les calculatrices de Canon, horquélles sont livrese à Plata neuf dans

Pour rerourner une carcularirote dans le cadre de la presente garantie resterme, in tau payer d'avance les riais d'expeditions, s'il y a leu, et de la discretion<br>exclusive de Canon U.S.A, ou de Canon Canada et vous seront

Les Services de la technologie de finformation et le CEN⊺RE DE SERVICE E⊺ D'INFORMATION DE CANON CANADA vous dirigera vers le<br>centre d'enfretien et après~vente autorisé le plus proche. Le coût des réparations non couverte

La présente garantie restreinte couvre toutes les défectuosités constatées pendant **I'**utilisation normale des calculatrices et ne s'applique pas<br>3ԱՆՕՅ ՏԱՆՆՈՒ :

aux cas suvants :<br>a) Perte ou endommagement des calculatrices, causé par l'usage abusif, la manipulation négligente, les modifications, les accidents et le<br>a) Perte ou endommagement des calculatrices, causé par l'usage abu

AQUAITE MARRAHAM DE CONFINIT UNE L'AURE PIO PRIMETE DE RESTRICTION EN L'ANGUALITÉ MENDENNAISE APRES LA REGARD DE L'AURE NANCIONALE EN CARANTE EXPIRESE ANNE EXPIRENT DE LA CARANTE EXPIRESE ANNE EN SUAN DE TRETAINE DE LA CAR

La presente garantie restreinte vous accorde des droits particuliers reconnus par la loi et il se peut que vous disposiez d'autres droits qi La présente garantie restreinte vous accorde des droits particuliers reconnus par la loi et il se peut que vous disposiez d'autres droits qui<br>peuvent varier d'un État à l'autre ou d'une province à l'autre.

Canon U,S,A,, Inc, One Canon Plaza, Lake Success, New York 11042-1198 Canon Canada \_nc, 639O ch Dixie Mississauga ON L5T 1 P7 \* CANADA

Services de la technologie de l'information de Canon aux Etats-U

Fourth des temperatures generates, our adventures of the communiquer avec the production of the product phase product to the Communiquer avec the communiquer avec the communiquer avec the communiquer avec the communiquer a

veuillez garder tout le materiel d'emballage et toutes les boites d'emballage d'ongine au cas ou vous en auriez besoin pour transporter la<br>calculatrice au centre de service.

Centres de service et d'informalion de Canon au Canada

si vous avez besoin d'un service, composez le 1 800 OK CANON pour obtenir tous les renseignements sur le centre d'entretien et apre<br>vente autorisé le plus proche,

5990 ch Côte-de-Liesse,<br>Montréal QC H4T 1V7

Canon Canada Inc. Canon Canada Inc, Canon Canada Inc. e Canon Canada Inc.<br>6390 ch Dixie,<br>Mississauga ON L5T 1P7

#### **LOADING AND REPLACING** BATTERIES

1) Remove the cover of the battery chamber at the back side of this calculator, by sliding it in the direction of the arrow.

2) Load four new batteries (size AA) into the battery chamber as illustrated by inserti<br>the (-) end first. The calculator will not operate if batteries are load improperly. Replace the cover by sliding it from the middle point.

#### **REPLACEMENT**

**LOADING**

- , Low battery power may cause printing problems or random paper advances. **It** can also disable the [8] key.
- It the display is dim or the printing speed decreases or the "Low Batt" icon appea<br>then batteries may be discharged. Replace batteries to resume normal operatior
- , Remove the batteries if you do not plan to use the unit for a long period of time. CANON **AC ADAPTER AC=380** (INCLUDED)

#### Use only the Canon AC Adapter AC-380.

- Turn the Power Switch of the calculator OFF before connecting or disconnecting the AC Adapter.
- This power unit is intended to be correctly orientated in a vertical or floor mount position.
- **MISE** EN **PLACE ET REMPLACEMENT** DES **PILES**
- **M|SE** EN **PLACE** 1) **Retirer** le couvercla du eompartiment des piles au-dessous de cette calculatrice en le
- taisant glisser dans le sens indique par la fleche**.**<br>2) Mettre quatre piles neuves (format AA) dans le compartiment des piles, tel qu'illust en insérant d'abord la borne négative (-). La calculatrice ne fonctionnera pas si les piles ne sort pas installées correctement.

Replacer le couvercle en le glissant à partir du milieu.

#### **REMPLACEMENT**

- **-** Une faible tension des piles peut entra?ner des defauts d'impression, un defilement aléatoire du papier ou l'impossibilité d'utiliser la touche  $[\frac{12}{6}]$  (sous tension / effacement),
- **-** Si **I'affichage** est faible ou si la vitesse d'impreasion diminue ou si ric6na "Low Batt" apparaît, alors les piles peuvent être déchargées. Remplacer les piles pour revenir aux opérations normales.
- **-** Retirer les piles de la calculatrice s'il est prevu qu'elle reste inutilisee pendant une longue durée de temps.

#### ADAPTATEUR c,a. A0=380 **DE** CANON (COMPRIS)

- **-** N'utiliser que I'adaptateur c.a. AC=380 de Canon.
- Mettre l'interrupteur de courant de la calculatrice en position d'arrêt avant de brancher ou de débrancher l'adaptateur c.a.
- Ce bloc d'alimentation doit être monté verticalement ou sur le sol.

#### CARGANDO **Y REEMPLAZANDO** BATERIAS **SECAS ESPAÑOL CARGA**

- 1) Retire la cubierta del compartimiento de baterias del lade inferior de la calculadora, deslizándola en la dirección de la flecha.
- 2) Cargue cuatro baterías nuevas (tamaño AA) en el compartimiento de baterías, como se ilustra, e inserte primero el extremo (-). La calculadora no trabajará si las batrías están colocadas in correctamente.
- 3) Reemplace la cubierta deslizandola desde su punto med<br>**REEMPLAZO**

- Un bajo voltaje de las baterías puede causar defectos de impresión ó avance del
- papel intermitentemente. Tambien puede inhabilitar la [<sub>ﷺ</sub>] tecla.<br>• Si la iluminación de la pantalla es débil, o baja la velocidad de impresión, o aparece el icono "Low Batt", las pilas estarán descargadas. Reemplaze las baterías para poder reanudar normalmente las operaciones.

# ▪ Remueva la baterias si no planea usar la unidad por un largo periodo de tiempo<br>ADAPTATEUR de AC AC-380 de CANON (INCLUIDO)<br>▪ Use únicamente el Adaptador de AC AC-380 de Canon.

- 
- 
- · El adaptador de CORRIENTE ALTERNA de Canon AC-380 (incluido).<br>• Esta unidad de patopois está diseñada para estar erientada escretam Esta unidad de potencia está diseñada para estar orientada correctamente en una

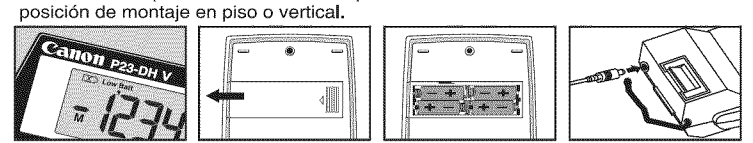

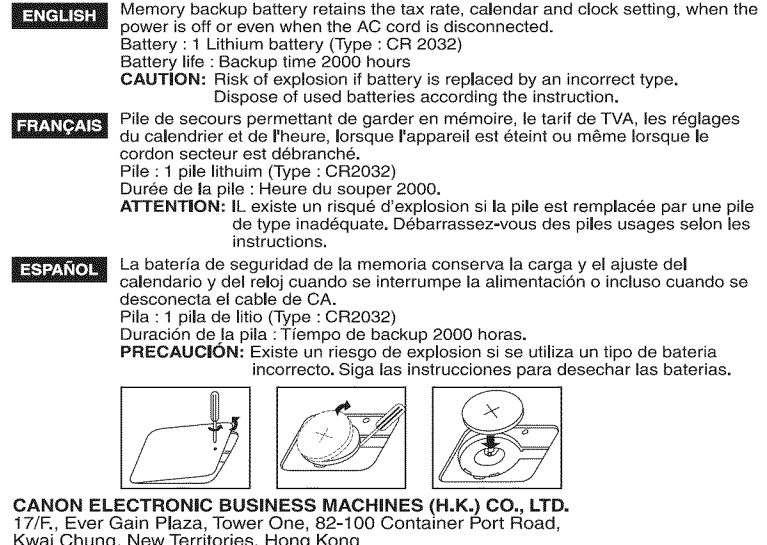

Kwai Chung, New Territories, Hong Kong<br>**CANON U.S.A., INC.**<br>One Canon Plaza, Lake Success, NY 11042, U.S. CANON CANADA INC. 6390 Dixie Road, Mississauga, Ontario, L5T 1P7, Cana<br>**CANON LATIN AMERICA, INC.** 8505 Blue Lagoon Drive, Miami, Florida 33126, U.S.A. PUB E-IM-2217

**FRANÇAIS**